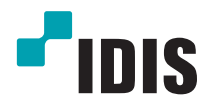

# IP-видеокамера DC-T серии

Руководство по установке

*DC-T1232WR / DC-T1234WR DC-T1233WHR / DC-T1*8*33WHR*

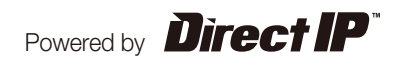

# **Перед тем как приступить к изучению данного руководства**

Данное руководство по монтажу содержит основные сведения о работе с сетевой камерой IDIS. Если вы используете данное изделие впервые или уже имеете опыт обращения с подобными изделиями, внимательно прочитайте данную инструкцию по установке перед началом использования, учитывая предупреждения и меры предосторожности при обращении с изделием. Необходимо неукоснительно соблюдать меры предосторожности для безопасного использования изделия, описанные в данной инструкции, так как они способствуют надлежащему использованию изделия, предотвращению несчастных случаев и материального ущерба. После прочтения данных инструкций храните их поблизости, так как они могут потребоваться в будущем.

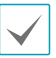

• Изготовитель не несет ответственности за поломки изделия вследствие использования нестандартных деталей и аксессуаров или несоблюдения рекомендаций, содержащихся в данной инструкции.

- Информация, содержащаяся в данном документе, считается точной на момент публикации. Изготовитель не несет ответственность за любые проблемы, возникшие в результате использования продукта. Информация, содержащаяся в данном документе, может быть изменена без предварительного уведомления. В случае внесения поправок может быть издан документ с исправлениями или его новые редакции.
- Если вы впервые используете эту сетевую камеру, рекомендуем обратиться за технической поддержкой к розничному продавцу по вопросам монтажа и использования продукта.
- Если вам нужно разобрать продукт для внесения изменений или ремонта, обратитесь к продавцу или специалисту за профессиональной помощью.
- Розничные продавцы и пользователи должны учитывать, что этот продукт сертифицирован и совместим с коммерческим электромагнитным оборудованием. Если вы непреднамеренно продали или купили этот продукт, замените его на потребительскую версию.

## **Предупредительные знаки**

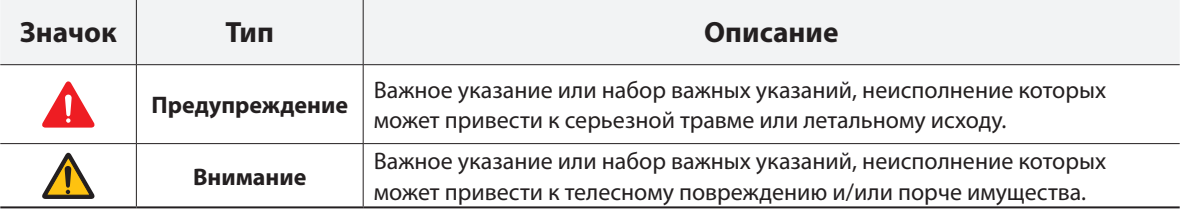

## **Обозначения, встречаемые в тексте**

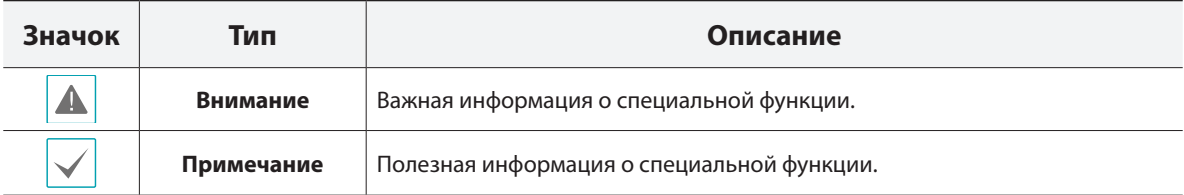

## **Правила техники безопасности**

## **ПРЕДУПРЕЖДЕНИЕ:**

ОПАСНОСТЬ ПОРАЖЕНИЯ ЭЛЕКТРИЧЕСКИМ ТОКОМ

НЕ ОТКРЫВАТЬ

**ПРЕДУПРЕЖДЕНИЕ**: ДЛЯ СНИЖЕНИЯ ОПАСНОСТИ ПОРАЖЕНИЯ ЭЛЕКТРИЧЕСКИМ ТОКОМ, НЕ СНИМАЙТЕ КРЫШКУ (ИЛИ ЗАДНЮЮ ПАНЕЛЬ).

ВНУТРЕННИЕ ДЕТАЛИ ПРОДУКТА НЕ ПРЕДНАЗНАЧЕНЫ ДЛЯ ОБСЛУЖИВАНИЯ ПОЛЬЗОВАТЕЛЕМ. ДЛЯ ПРОВЕДЕНИЯ ТЕХНИЧЕСКОГО ОБСЛУЖИВАНИЯ ОБРАТИТЕСЬ К КВАЛИФИЦИРОВАННОМУ СПЕЦИАЛИСТУ.

#### **Важные меры безопасности**

#### **1. Ознакомьтесь с инструкцией**

Пользователь должен ознакомиться со всеми инструкциями по безопасности и эксплуатации до начала эксплуатации устройства.

#### **2. Хранение инструкций**

Инструкции по технике безопасности и эксплуатации должны сохраняться для дальнейшего использования.

#### **3. Чистка**

Перед чисткой отключите оборудование от розетки. Не используйте жидкие аэрозольные чистящие средства. Для чистки используйте влажную мягкую ткань.

#### **4. Приставки**

Не следует использовать дополнительные приставки и/или оборудование без одобрения производителя, так как это может привести к возникновению пожара, поражению электрическим током или другим травмам.

#### **5. Вода и/или влага**

Не используйте данное оборудование вблизи или в контакте с водой.

#### **6. Размещение и принадлежности**

Не устанавливайте оборудование на стену или потолок, которые не рассчитаны на вес камеры. Оборудование может упасть и привести к серьезной травме ребенка или взрослого или повреждению

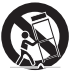

оборудования. При установке на стене или на полке необходимо руководствоваться инструкциями и пользоваться монтажным комплектом производителя.

Перемещайте данное оборудование на тележке с осторожностью. Из-за резких остановок, чрезмерных усилий и неровной поверхности оборудование с тележкой могут перевернуться. Не устанавливайте данное оборудование в закрытом помещении. Чтобы предупредить повреждение оборудования или возгорание в результате повышения температуры окружающей среды, необходимо обеспечить достаточную вентиляцию.

#### **7. Источники питания**

Данное оборудование должно подключаться только к указанному на маркировке типу источников питания. Если вы не уверены относительно источника питания, обратитесь к дилеру оборудования или в местную электроэнергетическую компанию. Вы можете установить ИБП (источник бесперебойного питания) для безопасной эксплуатации, чтобы предупредить повреждения, связанные с неожиданным нарушением энергоснабжения. По вопросам относительно ИБП обратитесь к продавцу ИБП.

#### **8. Сетевой шнур**

Перед началом работы с оборудованием оператор или монтажник должен отключить питание и соединения TNT.

#### **9. Молния**

Для дополнительной защиты устройства во время грозы, при оставлении устройства без присмотра или его бездействия в течение долгого времени отключите устройство от розетки, отсоедините антенну или кабельную систему. Защита оборудования от повреждения в результате удара молнии и скачков напряжения в сети. Если гром или молния являются обычным явлением для региона, где установлено оборудование, используйте ограничитель перенапряжения.

#### **10. Перегрузка**

Не перегружайте розетки и удлинители. Это может привести к возгоранию или поражению электрическим током.

#### **11. Предметы и жидкости**

Никогда не вставляйте предметы в отверстия данного оборудования, так как они могут соприкоснуться с объектами под напряжением или вызвать короткое замыкание, что может стать причиной возгорания или поражения электрическим током. Избегайте попадания на оборудование жидкостей любого типа.

#### **12. Техническое обслуживание**

Не пытайтесь самостоятельно обслуживать данное оборудование. Для проведения технического обслуживания обратитесь к квалифицированному специалисту.

#### **13. Техническое обслуживание при повреждении**

Отключите оборудование от розетки и обратитесь к квалифицированному специалисту при следующих условиях:

- A. Если поврежден шнур питания или вилка.
- B. Если пролилась жидкость или посторонние предметы попали в корпус.
- C. Если устройство попало под дождь или подверглось воздействию воды.
- D. Если оборудование не работает должным образом при выполнении инструкций по эксплуатации, выполните только те настройки, которые описаны в инструкции по эксплуатации, так как неправильная настройка других параметров может привести к повреждению и дорогостоящему ремонту для восстановления оборудования.
- E. Если устройство уронили или поврежден корпус.
- F. Если в работе оборудования наблюдаются заметные изменения, необходимо провести техническое обслуживание.

#### **14. Запасные детали**

При необходимости замены деталей убедитесь, что специалист по обслуживанию использует только разрешенные производителем запасные детали, или же детали с характеристиками оригинальных частей. Несанкционированная замена деталей может привести к возгоранию, поражению электрическим током или другим рискам.

#### **15. Проверка безопасности**

После завершения обслуживания или ремонта оборудования попросите специалиста по обслуживанию провести проверку безопасности, чтобы убедиться, что оборудование находится в надлежащем рабочем состоянии.

#### **16. Установка на объекте**

Данная установка должна проводиться квалифицированным специалистом и соответствовать всем местным нормам и правилам.

#### **17. Правильный тип батареи**

Предупреждение: если установлен неправильный тип батареи, существует риск взрыва. Использованные батареи должны быть утилизированы в соответствии с инструкциями.

#### **18. Tmra**

Рекомендуемая максимальная температура окружающей среды (Tmra) для оборудования должна быть указана для того, чтобы покупатель и монтажник могли определить максимальную рабочую температуру окружающей среды для оборудования.

## **Декларация о соответствии нормам Федеральной комиссии по связи (FCC)**

ДАННОЕ ОБОРУДОВАНИЕ БЫЛО ПРОТЕСТИРОВАНО И ПРИЗНАНО СООТВЕТСТВУЮЩИМ ВСЕМ ОГРАНИЧЕНИЯМ ДЛЯ ЦИФРОВЫХ УСТРОЙСТВ КЛАССА А СОГЛАСНО ЧАСТИ 15 ПРАВИЛ FCC. ЭТИ ОГРАНИЧЕНИЯ РАЗРАБОТАНЫ ДЛЯ НАДЛЕЖАЩЕЙ ЗАЩИТЫ ОТ ВРЕДНОГО ИЗЛУЧЕНИЯ ПРИ ЭКСПЛУАТАЦИИ ОБОРУДОВАНИЯ В КОММЕРЧЕСКОЙ СРЕДЕ. ДАННОЕ ОБОРУДОВАНИЕ ГЕНЕРИРУЕТ, ИСПОЛЬЗУЕТ И МОЖЕТ ИЗЛУЧАТЬ РАДИОЧАСТОТНУЮ ЭНЕРГИЮ, КОТОРАЯ, В СЛУЧАЕ ИСПОЛЬЗОВАНИЯ ИЛИ УСТАНОВКИ С НАРУШЕНИЯМИ ИНСТРУКЦИЙ, МОЖЕТ СОЗДАВАТЬ ПОМЕХИ РАДИОСВЯЗИ. ЭКСПЛУАТАЦИЯ ДАННОГО ОБОРУДОВАНИЯ В ЖИЛОЙ ЗОНЕ МОЖЕТ ВЫЗВАТЬ ВРЕДНЫЕ ПОМЕХИ, И В ЭТОМ СЛУЧАЕ ПОЛЬЗОВАТЕЛЬ ДОЛЖЕН БУДЕТ УСТРАНИТЬ ПОМЕХИ ЗА СВОЙ СЧЕТ.

**ПРЕДУПРЕЖДЕНИЕ**: ЛЮБЫЕ ИЗМЕНЕНИЯ ИЛИ МОДИФИКАЦИИ ИЗДЕЛИЯ БЕЗ СОГЛАСОВАНИЯ С КОМПЕТЕНТНЫМ ОРГАНОМ МОГУТ ЛИШИТЬ ВАС ПРАВА НА ИСПОЛЬЗОВАНИЕ ОБОРУДОВАНИЯ. ДАННЫЙ КЛАСС ЦИФРОВЫХ УСТРОЙСТВ УДОВЛЕТВОРЯЕТ ТРЕБОВАНИЯМ ПРАВИЛ КАНАДЫ ДЛЯ ОБОРУДОВАНИЯ, ВЫЗЫВАЮЩЕГО ПОМЕХИ.

## **Директива об отработанном электрическом и электронном оборудовании (WEEE)**

#### **Правила утилизации продукта**

#### **(Применимо в Европейском Союзе и других европейских странах с раздельной системой сбора отходов)**

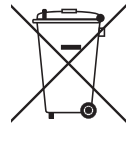

Эта маркировка на продукции или инструкции указывает на то, что продукция в конце своего срока эксплуатации не подлежит утилизации вместе с другими хозяйственными отходами. Для предупреждения возможного ущерба для окружающей среды или здоровья человека вследствие неконтролируемой утилизации отходов отделите этот продукт от других типов отходов и утилизируйте его надлежащим образом для рационального повторного использования материальных ресурсов.

Бытовым потребителям следует связаться с розничным торговым представителем, у которого продукт был приобретен, или местным органом власти для получения подробной информации о том, куда и как доставить данный прибор для экологически безопасной переработки.

Корпоративным пользователям следует связаться с поставщиком и ознакомиться с условиями контракта на закупку. Данный продукт не следует утилизировать вместе с другими коммерческими отходами.

## **Авторские права**

© Корпорация IDIS, Ltd, 2014.

Корпорация IDIS, Ltd. сохраняет за собой все права на данное руководство.

Частичное или полное использование или копирование этого руководства без предварительного получения согласия корпорации IDIS, Ltd. строго запрещено.

Содержимое данного руководства быть изменено без предварительного уведомления по причинам, связанным с расширением функциональных возможностей.

### **Зарегистрированные товарные знаки**

IDIS является зарегистрированным товарным знаком корпорации IDIS, Ltd. Все остальные наименования компаний и продуктов являются зарегистрированными товарными знаками соответствующих владельцев.

Этот продукт содержит программное обеспечение, которое частично разработано на базе содержимого с открытым исходным кодом. Эти коды доступны для загрузки. Дополнительные сведения см. на компактдиске с программным обеспечением (OpenSourceGuide\OpenSourceGuide.pdf) или откройте руководство по программному обеспечению с открытым исходным кодом, которое поставляется в комплекте с данным руководством.

# **Содержание**

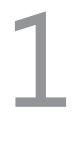

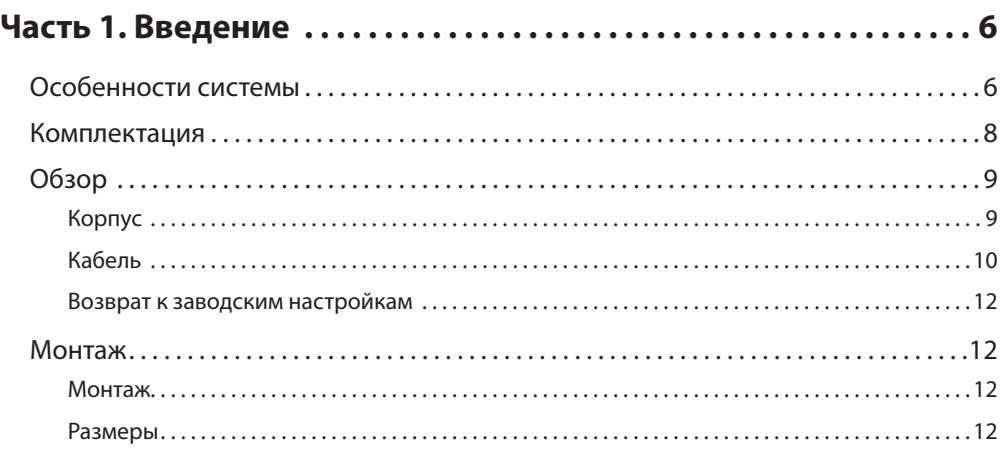

3

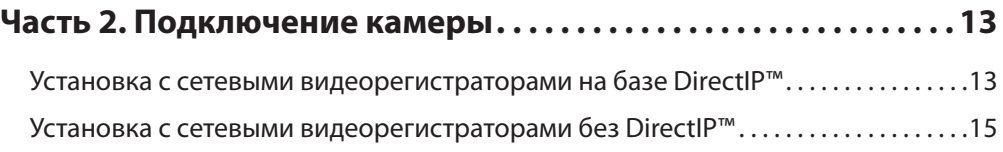

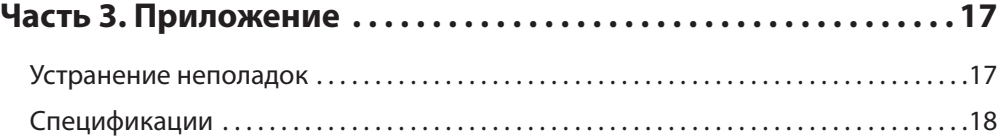

## <span id="page-5-0"></span>**Особенности системы**

#### **DC-T1232WR / DC-T1234WR / DC-T1233WHR представляют собой сетевые IP-камеры с возможностью сжатия видео и его передачи по сети Ethernet.**

Изменять настройки сетевой камеры можно с помощью программы IDIS Discovery. Для работы с несколькими сетевыми камерами можно использовать программу IDIS Solution Suite Compact. Они также снабжены встроенным веб-сервером (IDIS Web), позволяющим пользователю удалено просматривать видео в режиме прямой трансляции с помощью веб-браузера. Кроме этого, управлять сетевыми камерами, просматривать / записывать видео можно с помощью системы IDIS Solution Suite Compact.

В данном руководстве термином **Удаленная система** именуется компьютер, на котором работает удаленная программа (IDIS Solution Suite Compact или IDIS Web).

- При работе с сетевым видеорегистратором на базе DirectIP™ предусмотрена поддержка режима DirectIP, посредством которого пользователи могут без затруднений задать необходимые настройки, не используя ПК.
- Поддержка протокола ONVIF (базовая спецификация версии 1.02).
- Поддержка многопоточного видеомониторинга в высоком разрешении и высоком качестве с одновременной записью в реальном времени, а также возможность их гибкой настройки.
- Поддержка стандарта H.264 сжатия видео и алгоритмов сжатия статических изображений M-JPEG.
- Поддержка 4-х ступенчатого сжатия видео и нескольких разрешений при сжатии.
- Поддержка двустороннего аудиотракта для удаленного диалогового взаимодействия (только в моделях DC-T1233WHR/DC-T1833WHR)
- Буферизация потока видео для предотвращения предварительной и последующей буферизации событий и задержек в работе сети повышает надежность процесса записи через сеть.
- Удаленный мониторинг посредством веб-браузера или ПО удаленного доступа.
- Автоматическая генерация HTML-кода для интернет-трансляций.
- До 10 одновременных подключений с целью удаленного мониторинга.
- Эффективная защита благодаря IP-фильтрации, HTTPS, SSL, IEEE 802.1X, а также настраиваемым уровням доступа пользователей.
- Более эффективное использование пропускной способности сети благодаря функциям ограничения пропускной способности и MAT.
- Легкость доступа в сеть обеспечивается функцией UPnP и встроенным проколом mDNS.
- Более высокое качество видео в условиях высокой контрастности благодаря компенсации широкого динамического диапазона (ШДД с цифровой обработкой сигнала).
- Улучшение качества захвата видео при низком освещении благодаря поддержке функции уменьшения скорости затвора.
- Функция «День и ночь» (встроенная смена фильтра отсечения ИК).
- Детектор движения на основе пассивного ИК датчика (только в модели DC-T1234WR)
- Функция оптического увеличения при использовании объектива с оптическим увеличением
- Автофокусировка
- Возможность вывода видео (форматы NTSC и PAL)
- Быстрое и легкое обновление встроенного ПО через сеть.
- Высокая стабильность работы благодаря запасному встроенному ПО и функциям автоматического восстановления.
- Интегрированное сетевое управление несколькими сетевыми камерами.
- Несколько режимов обнаружения событий: тревожный вход (DC-T1233WHR/DC-T1833WHR), обнаружение движения, зона срабатывания, обнаружение звука, обнаружение взлома
- Питание постоянным током 12 В и PoE (питание по Ethernet).
- Встроенный нагреватель для работы при отрицательных температурах (DC-T1233WHR/DC-T1833WHR с питанием от источника 12 В пост. тока)

С помощью программного пакета IDIS Solution Suite Compact можно вести удаленный мониторинг и запись в многопоточном режиме. Подробная информация об использовании программного пакета IDIS Solution Suite Compact содержится в **Руководстве пользователя**.

A

Существует ограничение на количество пользователей, которые могут удаленно подключиться к системе через Интернет.

## <span id="page-7-0"></span>**Комплектация**

При проверке продукта проверьте коробку, чтобы убедиться, что в комплект включены следующие принадлежности: Внешний вид и цвет аксессуаров для различных моделей может отличаться.

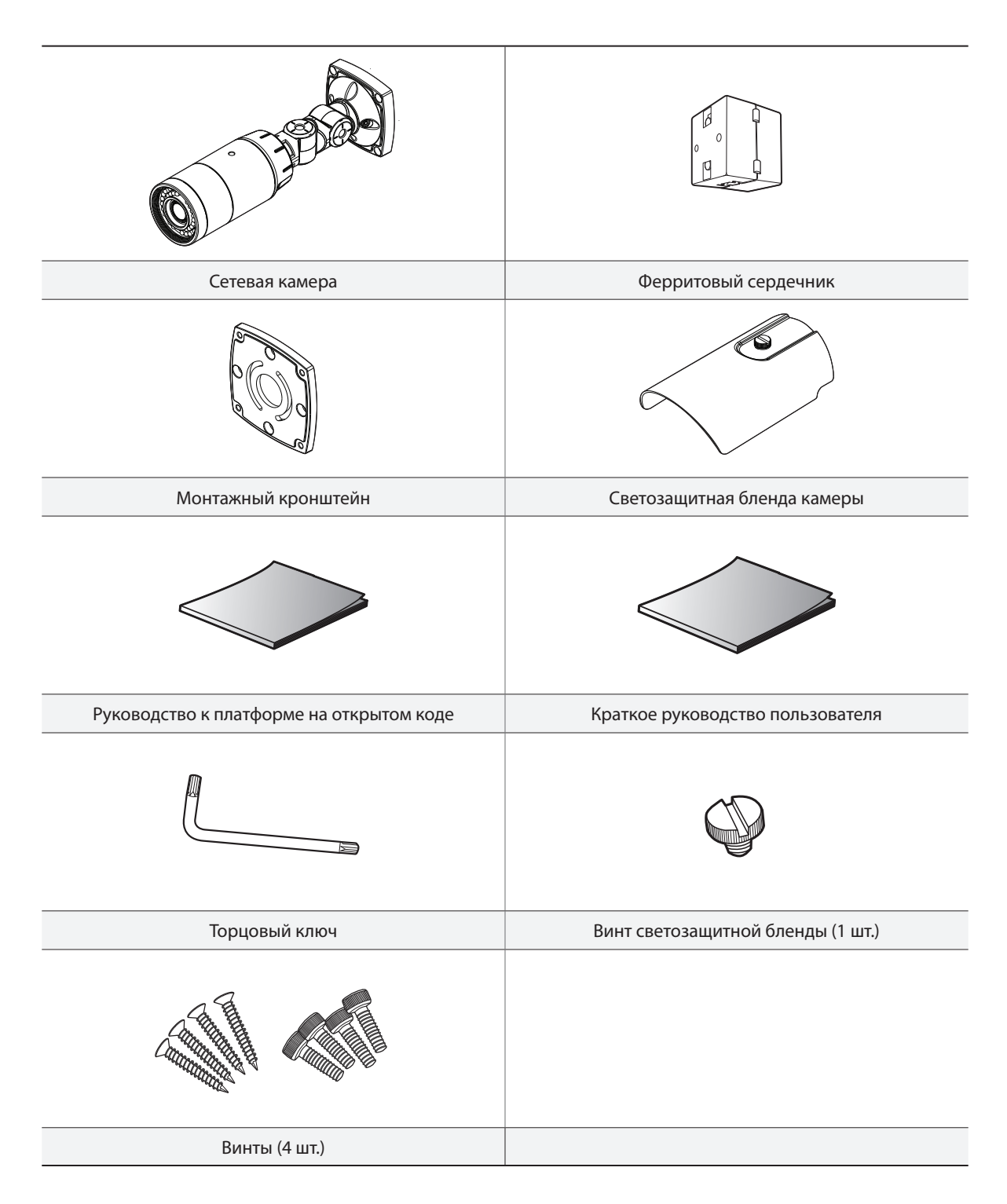

## <span id="page-8-0"></span>**Обзор**

Цвет и дизайн продукта могут отличаться зависимости от модели.

## **Корпус**

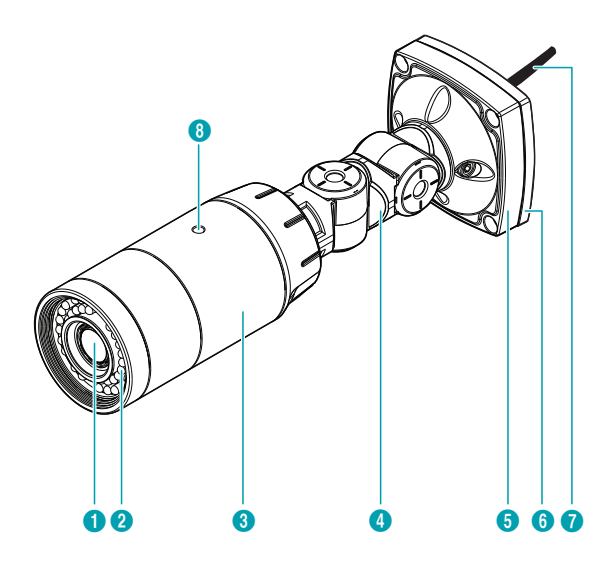

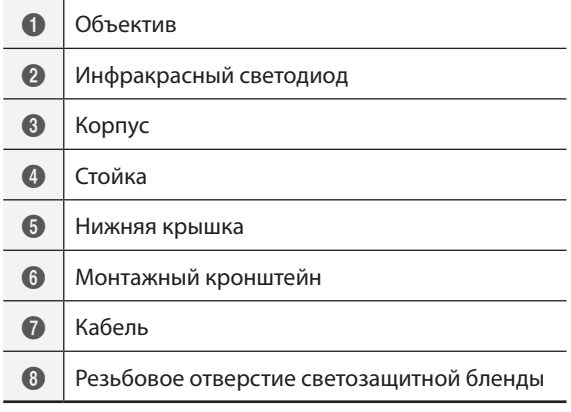

#### • **Объектив**

Установлен объектив с оптическим увеличением изображения.

#### • **Инфракрасный светодиод**

Расположенный снизу посередине датчик контролирует уровень освещенности и включает ИК светодиод, если освещенность недостаточна. Пассивный ИК датчик в середине верхнего ряда ИК светодиодов определяет движение в ночное время и в условиях слабой освещенности по изменению уровня ИК излучения (только в модели DC-T1234WR). Функция обнаружения движения на основе пассивного ИК датчика активирует тревожный выход в соответствии с настройками тревожного выхода (**(Удаленная установка** > **Влияние** > **Тревожный выход**), при активации тревожного выхода загораются белые светодиоды слева и справа от ИК светодиодов в середине.

#### • **Корпус**

Кабели вводятся через кронштейн.

#### • **Стойка**

Регулировка ориентации камеры и угла поворота объектива. Выверните стопорные винты против часовой стрелки и переместите камеру в требуемом направлении. После установки положения поверните винты по часовой стрелке, чтобы закрепить камеру.

#### • **Нижняя крышка**

Позволяет прикрепить камеру к стене или потолку при помощи кронштейна, поставляемого с камерой.

#### • **Монтажный кронштейн**

Позволяет прикрепить камеру к стене или потолку.

- **Кабель** Подробнее см. в **[Кабель](#page-9-1)**
- **Резьбовое отверстие светозащитной бленды** Позволяет прикрепить солнцезащитный козырек винтами к камере.

## <span id="page-9-1"></span><span id="page-9-0"></span>**Кабель**

#### Модель DC-T1233WHR/DC-T1833WHR

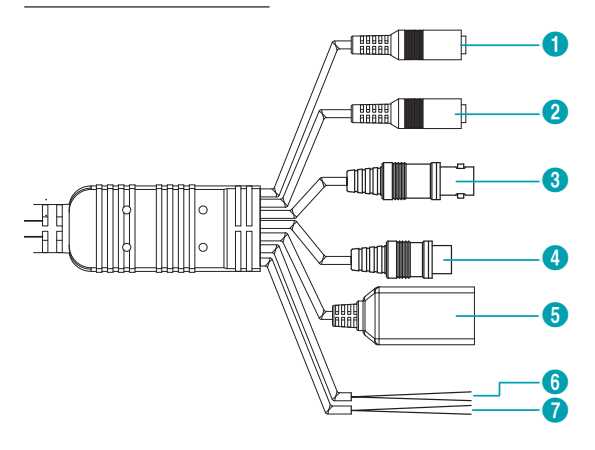

Модель DC-T1234WR

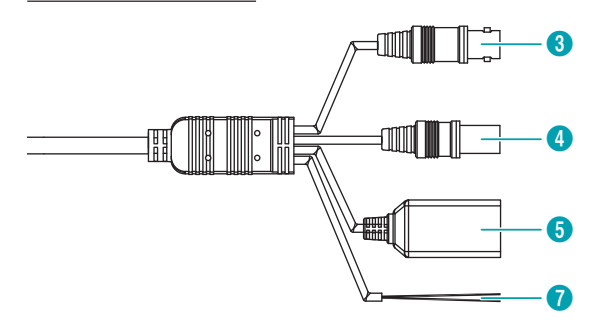

#### Модель DC-T1232WR

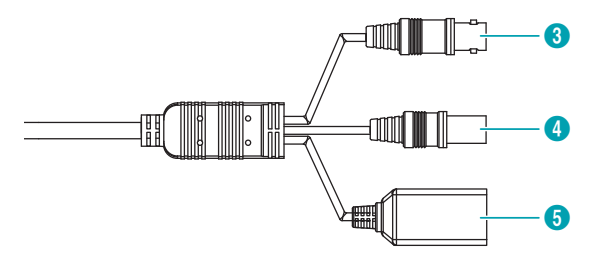

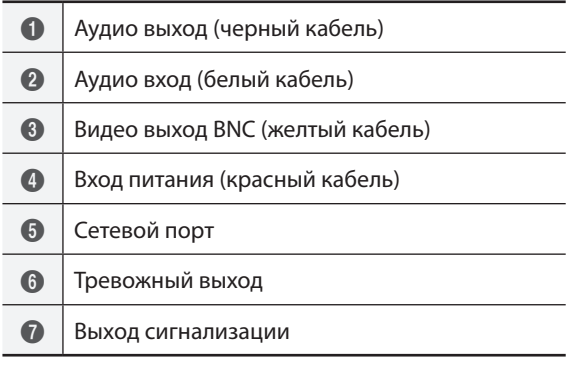

#### • **Аудио выход**

К данному порту (линейный выход) подключается усилитель. В данном устройстве не предусмотрен встроенный звукоусилитель. Пользователь приобретает динамики со встроенным усилителем отдельно.

#### • **Аудио вход**

К данному разъему подключается источник аудиосигнала. (линейный вход)

#### • **Видео выход (BNC)**

Служит для подключения монитора. Данные порты не используются для мониторинга, а обеспечивают предварительный просмотр видео.

#### • **Вход питания**

Подключение к источнику питания (12 В пост. тока).

#### • **Сетевой порт**

К этому разъему подключается штекер RJ-45 сетевого кабеля. Если используется PoEкоммутатор, питание камер можно подключить с помощью Ethernet-кабеля. Дополнительные сведения о PoE-коммутаторе см. в руководстве производителя по эксплуатации устройства. Для настройки, управления и обновления камеры, а также мониторинга получаемого с нее изображения, можно использовать удаленный компьютер, подключенный к сети. Подробнее о настройке подключения к сети см. в **Руководстве по работе с IDIS Discovery**.

#### • **Тревожный вход**

К данному разъему подключается устройство, посылающее тревожный сигнал. Механическое или электрическое реле подключается к разъемам IN и GND (земля). Напряжение входного тревожного сигнала составляет от 0 до 5 В. Чтобы обнаружить сигнал тревоги, поступающий от электрического переключателя, сигнал от нормально замкнутого переключателя должен быть более 4,3 В, а от нормально разомкнутого –— менее 0,3 В, при продолжительности сигнала более 0,5 сек.

#### • **Тревожный выход**

Выход выполнен на биполярном транзисторе с открытым стоком. При превышении нормированных предельных значений напряжения и силы тока (макс. нагрузка: 50 мА, макс. напряжение: 30 В пост. тока) изделие может выйти из строя. При подключении устройств, превышающих нормированные пределы, обратитесь к приведенному ниже изображению (схеме).

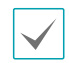

Если камера используется с внешней индуктивной нагрузкой (например, реле), необходимо параллельно нагрузке включить диод для защиты. В противном случае изделие может выйти из строя.

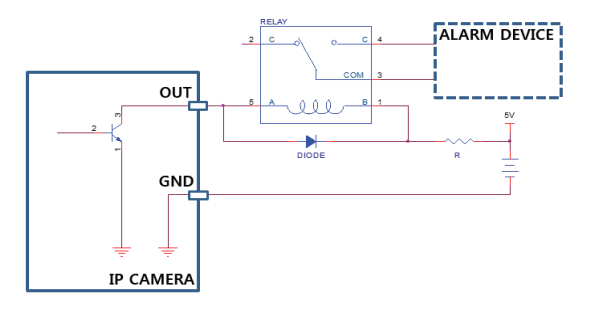

▲

• При использовании функций видео- или аудиозаписи необходимо учитывать требования местного законодательства. Ответственность за любые нарушения законодательства лежит на пользователе. (Статья 25-5 Закона о защите персональных данных: пользователям устройств для обработки изображений запрещено применять данные устройства в целях, для которых они не предназначены, размещать данные устройства в местах, для которых они не предназначены, а также использовать данные устройства в целях записи аудио).

- При переключении с питания 12 В пост. тока на PoE (питание по Ethernet) система будет перезагружена после отсоединения блока питания.
- Расположите кабель питания в безопасном месте и на безопасном расстоянии от стульев, ящиков, столов и других предметов, которые могут повредить его. Не прокладывайте кабели питания под ковром, не вставляйте кабель в розетку, к которой подключены другие устройства.
- Оберните конец сетевого кабеля, ведущий к камере, два раза вокруг входящего в комплект ферритового сердечника (28A2024- 0A2, Laird Technologies), чтобы уменьшить действие электромагнитных волн.

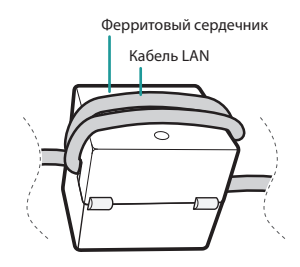

• Сетевой разъем не предназначен для прямого соединения с кабелем или проводом, рассчитанными на использование снаружи помещений.

## <span id="page-11-0"></span>**Возврат к заводским настройкам**

Выполнять эту операцию в удаленном режиме требуется в тех исключительных случаях, когда все настройки требуется возвратить к исходным заводским значениям. Подробнее об удаленном сбросе к заводским настройкам см. в **Руководстве о работе с программой IDIS Discovery**.

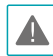

Функция сброса до заводских настроек позволяет аннулировать все пользовательские настройки камеры.

## **Монтаж**

Установка данного устройства производится без специальных инструментов.

Дополнительную информацию о других устройствах, которые входят в систему, см. в соответствующих **Руководствах по монтажу**.

> Цвет и дизайн продукта могут отличаться зависимости от модели.

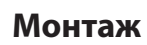

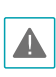

Проверьте, нужно ли укрепить стену или потолок. Камера может упасть, если стена или потолок недостаточно крепкие, чтобы выдержать ее вес.

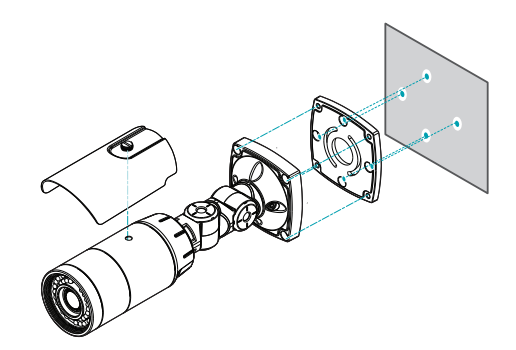

- *1* Приверните светозащитную бленду к камере с помощью винта и резиновой прокладки, которые входят комплект поставки камеры.
- *2* Прикрепите монтажный кронштейн к стене или потолку с помощью винтов, которые входят в комплект поставки камеры.
- *3* Прикрепите нижнюю крышку к монтажному кронштейну с помощью винтов, которые входят в комплект поставки камеры.
- *4* Отрегулируйте угол наклона камеры, изгибая стойку.
- *5* Подключите внешние устройства, сеть и блок питания.
- *6* Включите питание.

## **Размеры**

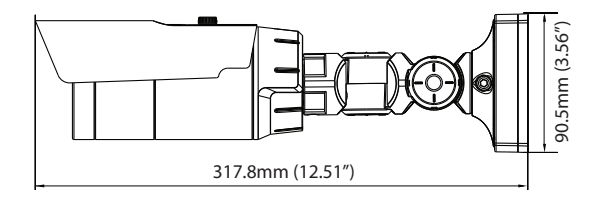

# <span id="page-12-0"></span>**Часть 2. Подключение камеры**

Камеру можно подключать к сетевыми видеорегистраторам на базе технологии DirectIP™ или без нее или к системе управления видеосигналом (VMS), такой как IDIS Solution Suite Compact.

## **Установка с сетевыми видеорегистраторами на базе DirectIP™**

Модель DC-T1232WR

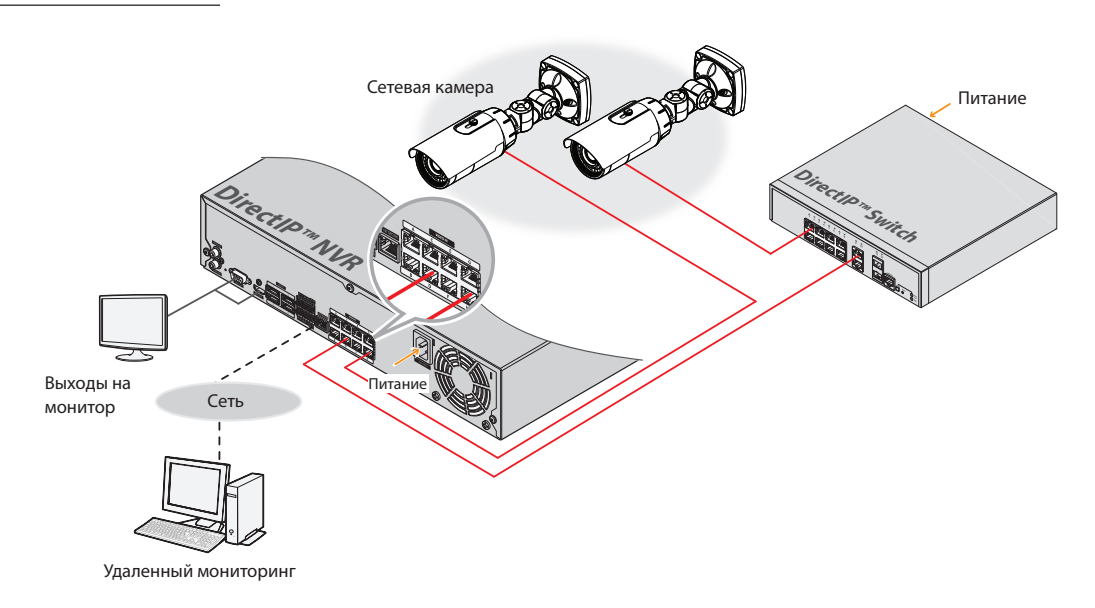

Модель DC-T1234WR

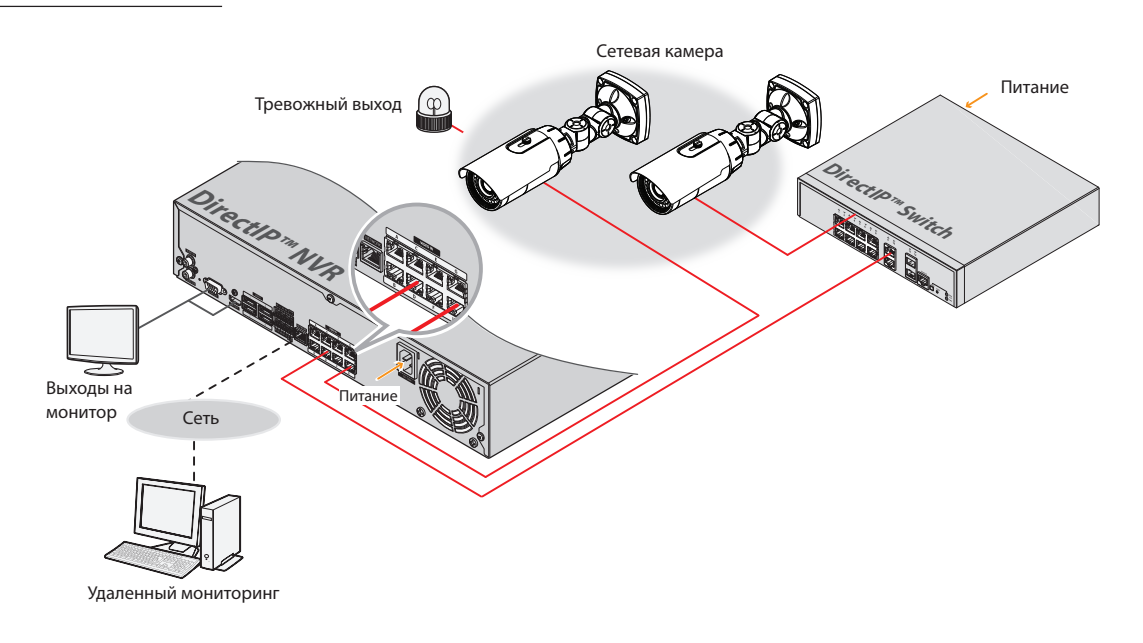

#### Модель DC-T1233WHR/DC-T1833WHR

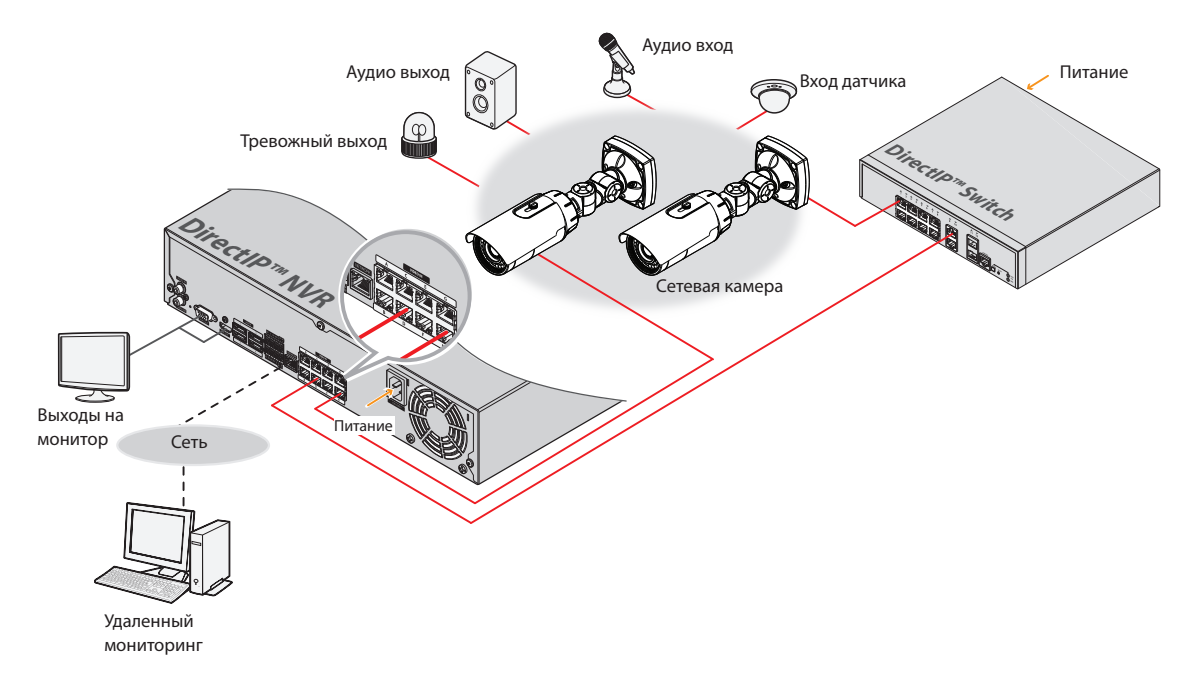

Сетевой видеорегистратор (NVR) на платформе DirectIP™ позволят использовать камеры без дополнительных сетевых настроек.

Вы можете управлять отдельно каждой камерой через установочное меню DirectIP™ NVR без использования ПК. Дополнительную информацию о настройках камеры см. в разделе настроек DirectIP™ NVR руководства.

**Руководство по работе с камерой не относится к камерам с видеорегистраторами на базе DirectIP™.**

# <span id="page-14-0"></span>**Установка с сетевыми видеорегистраторами без DirectIP™**

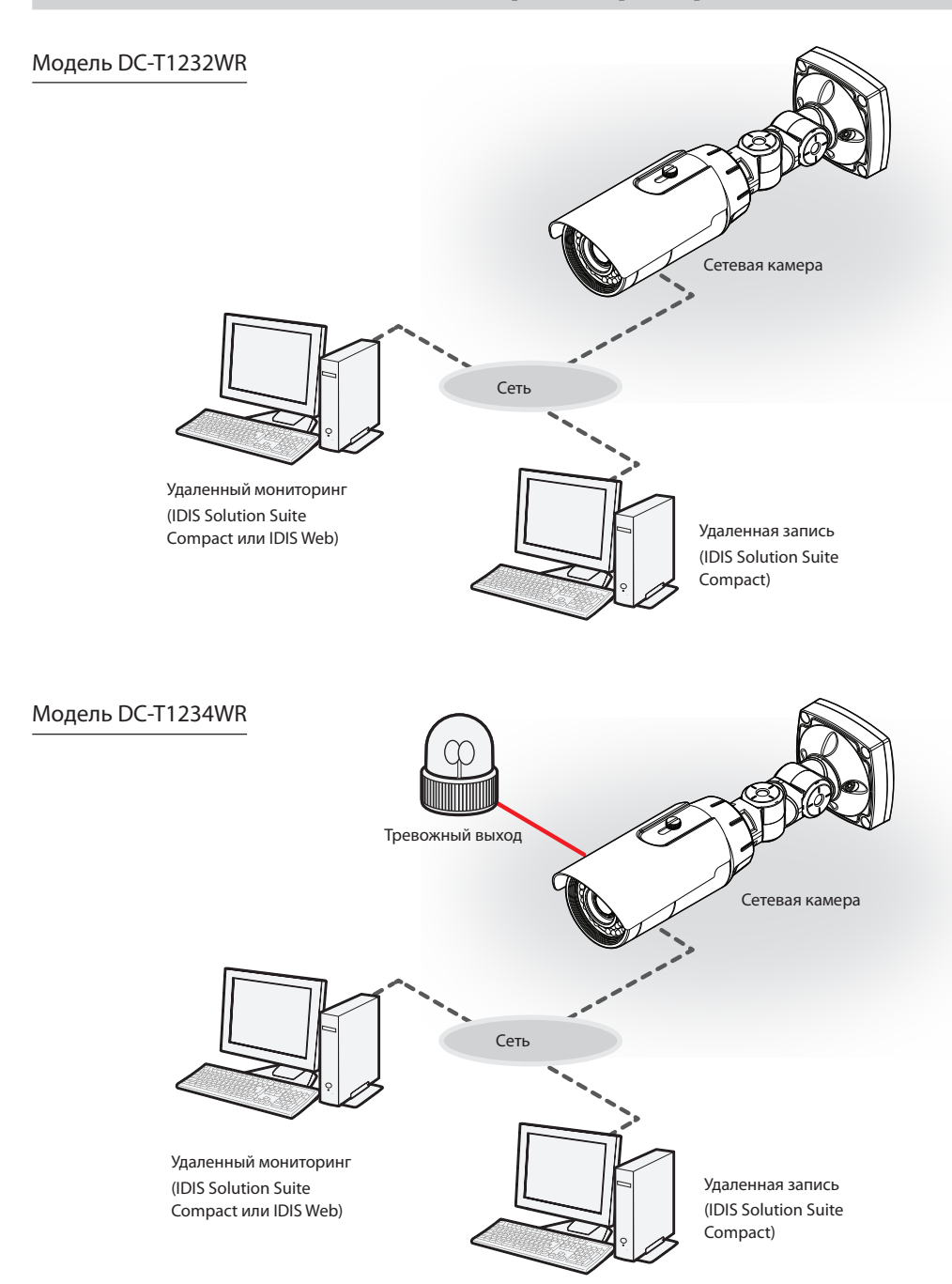

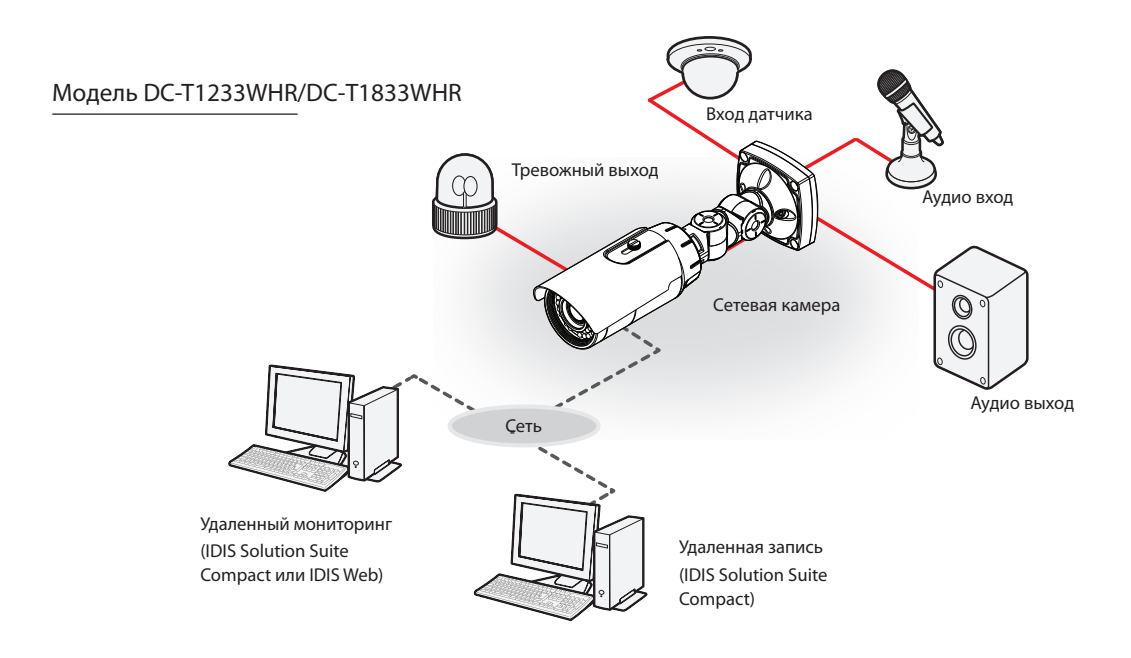

Управление камерой осуществляется по сети с помощью ПО, установленного на компьютере. Идеально походит для удаленной работы с камерой по сети.

**Информация в руководстве по работе с камерой предназначена только для пользователей, камеры которых подключены к сетевому видеорегистратору на базе DirectIP™ или к системе управления видеосигналом (VMS), такой как IDIS Solution Suite Compact.** 

# <span id="page-16-0"></span>**Устранение неполадок**

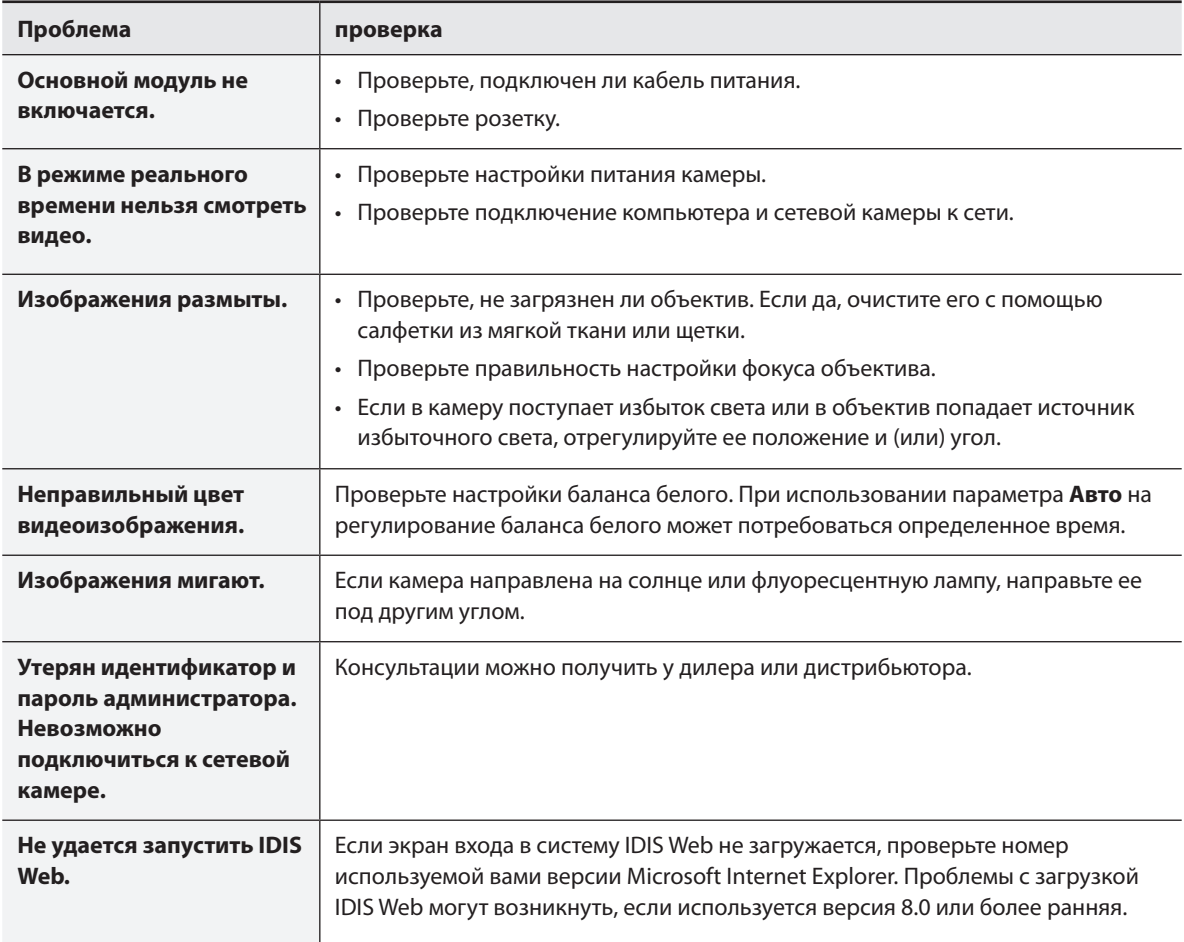

# <span id="page-17-0"></span>**Спецификации**

Технические характеристики изделия могут меняться без предварительно уведомления.

#### Объектив

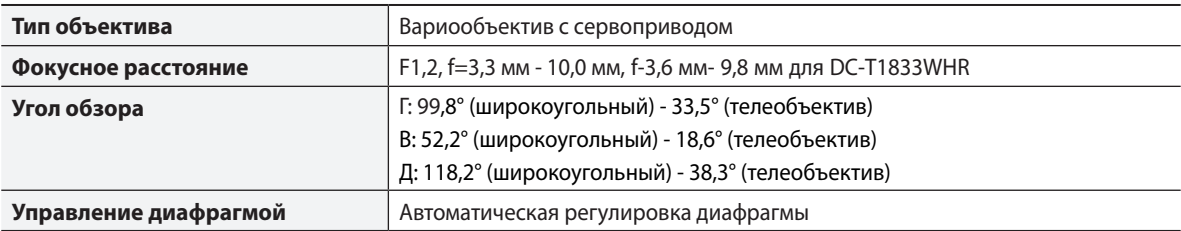

#### камера

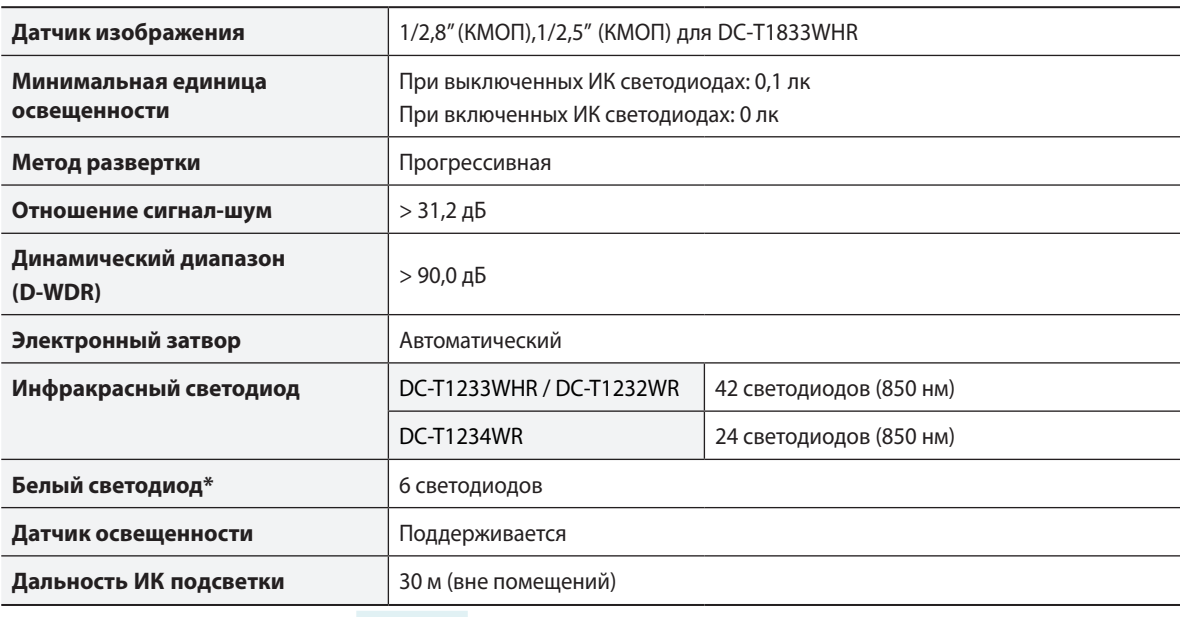

\* Поддерживается только для модели DC-T1234WR.

#### Видео

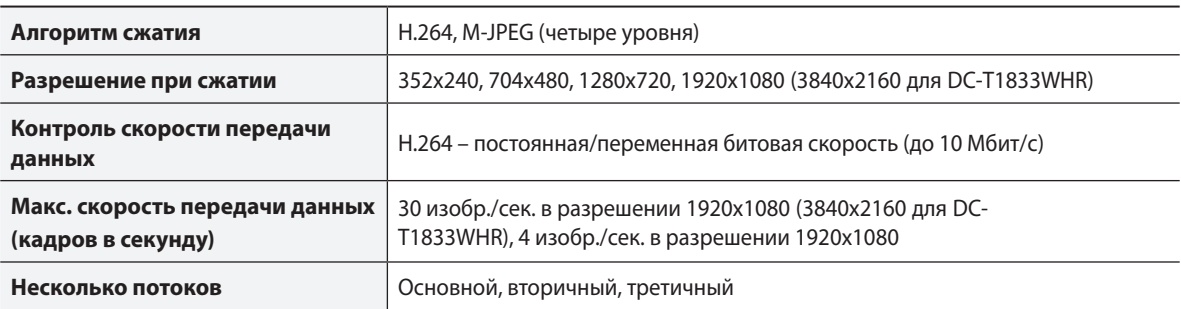

звук

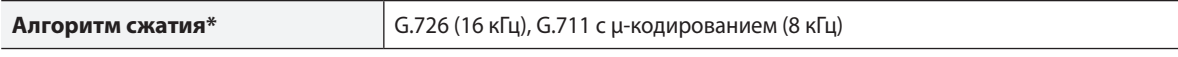

\* Поддерживается только для модели DC-T1233WHR/DC-T1833WHR.

#### Ввод-вывод

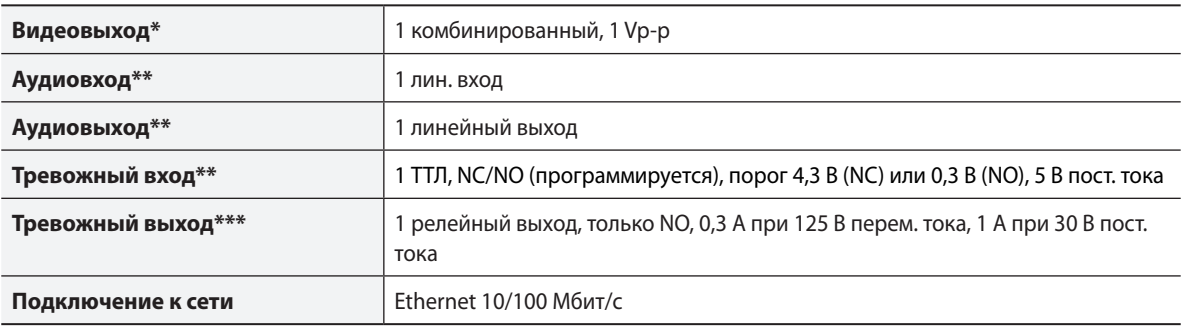

\* Эти разъемы служат для предварительного просмотра видео, а не для постоянного наблюдения.

\*\* Поддерживается только для модели DC-T1233WHR/DC-T1833WHR.

\*\*\* Поддерживается только для моделей DC-T1233WHR / DC-T1234WR.

#### Разъем

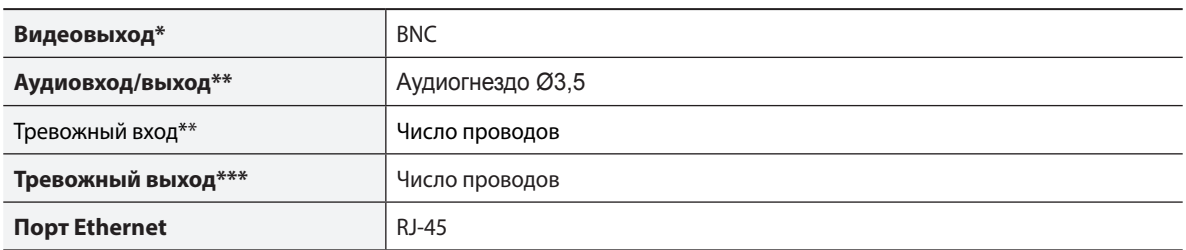

\* Эти разъемы служат для предварительного просмотра видео, а не для постоянного наблюдения.

\*\* Поддерживается только для модели DC-T1233WHR/DC-T1833WHR.

\*\*\* Поддерживается только для моделей DC-T1233WHR / DC-T1234WR.

## Общие

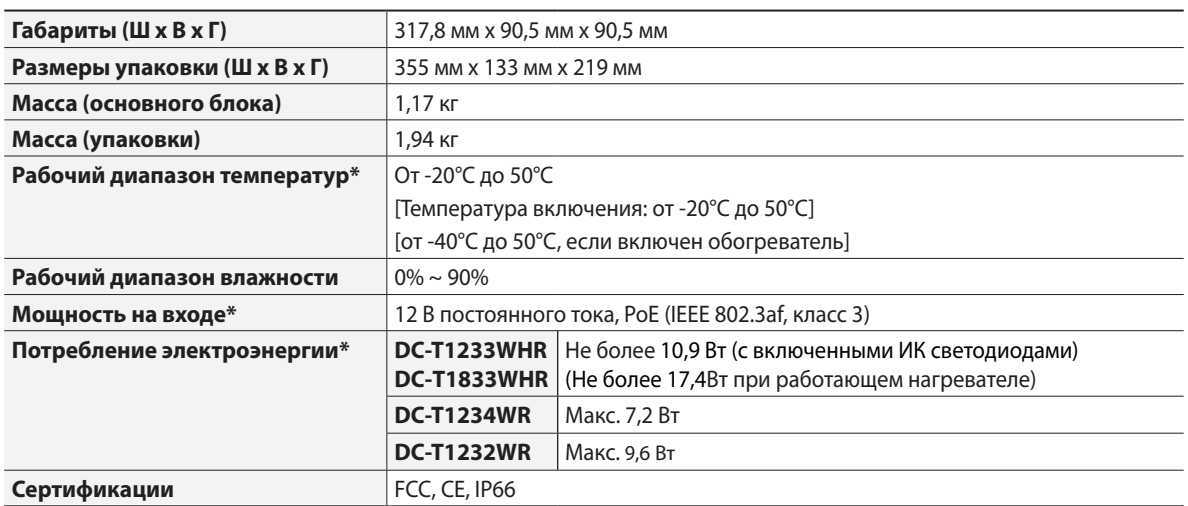

\* Обогреватель работает только при напряжении 12 В постоянного тока. Только DC-T1233WHR/DC-T1833WHR

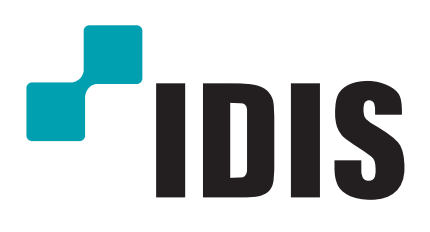

**Корпорация IDIS, Ltd.**

Дополнительные сведения см. на веб-сайте **www.idisglobal.ru**